## Module 1 - Getting Started

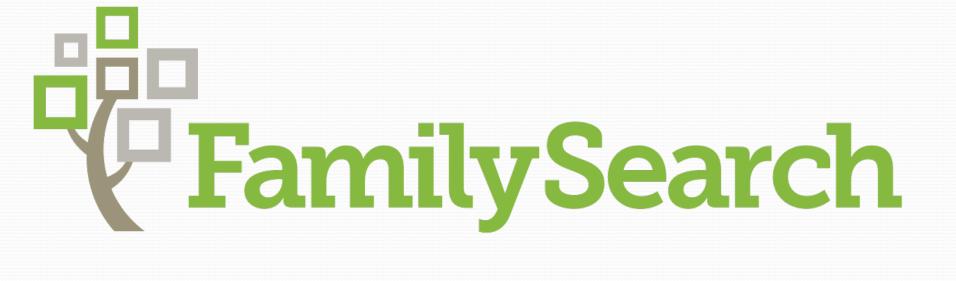

Discover, Gather, Connect

## Module 1 index: Introduction to FamilySearch

| <ul><li>FamilySearch.org Account</li></ul> | 4  |
|--------------------------------------------|----|
| <ul><li>Family Tree Toolbar</li></ul>      | 8  |
| <ul><li>Family Tree Views</li></ul>        | 13 |
| <ul><li>Recents</li></ul>                  | 22 |
| <ul><li>Find a Person</li></ul>            | 24 |
| ●lcon Key                                  | 27 |
| <ul><li>Adding a Person</li></ul>          | 28 |
| <ul><li>Person Page</li></ul>              | 33 |
| <ul><li>Research Help</li></ul>            | 41 |
| <ul><li>Tools</li></ul>                    | 44 |
| <ul><li>About</li></ul>                    | 46 |
| <ul><li>Living Persons</li></ul>           | 50 |

## Tell Me About FamilySearch...

FamilySearch is available to everyone— free of charge.

FamilySearch provides a place to build your own family tree and to connect into the world's family tree.

FamilySearch provides access to billions of records and an opportunity to help build the database of digital records.

FamilySearch provides assistance through volunteer staff at 1-866-406-1830 (8am – 8pm M-Sa, 1pm – 8pm Sun MST GMT-7) and at your local FamilySearch Center.

### Accessing FamilySearch

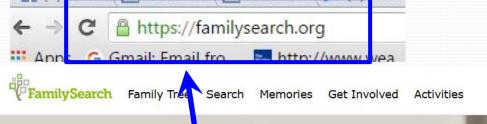

Go to Familysearch.org...

Find your family. Discover yourself.

Bring to life your family's history by exploring the lives of those that came before you.

Get Started

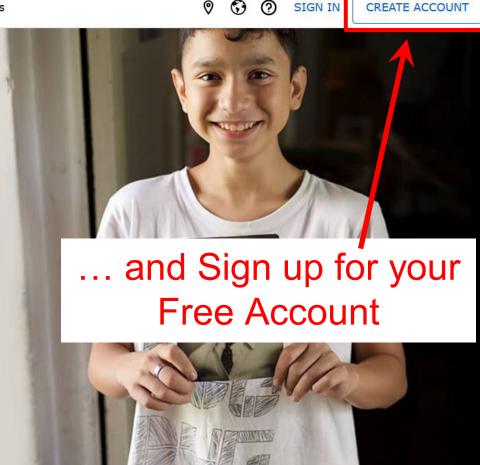

FamilySearch

You can sign up using your Facebook, LDS Church account, or create a new account.

Select your country of residence

Enter either your phone number or email so that FamilySearch can help you recover your username or password.

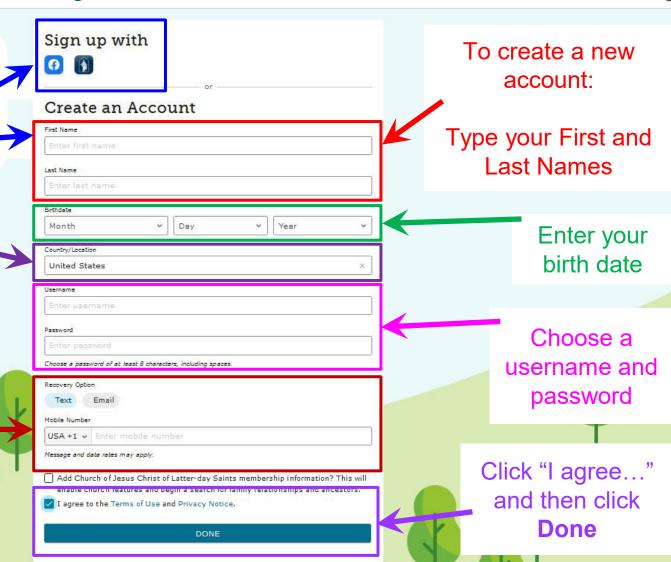

## Signing Into FamilySearch

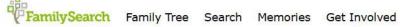

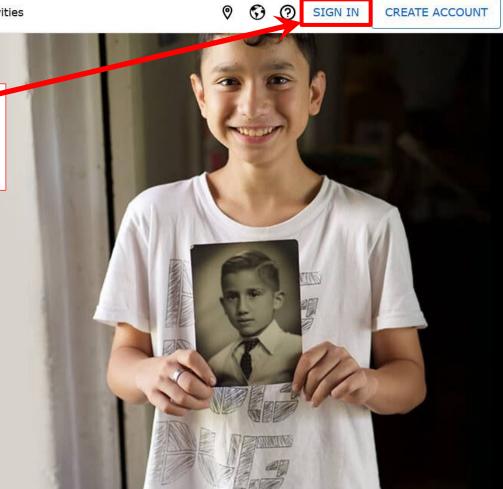

#### Go to familysearch.org to Sign In

rina your family. Discover yourself.

Bring to life your family's history by exploring the lives of those that came before you.

Get Started

## Signing Into FamilySearch

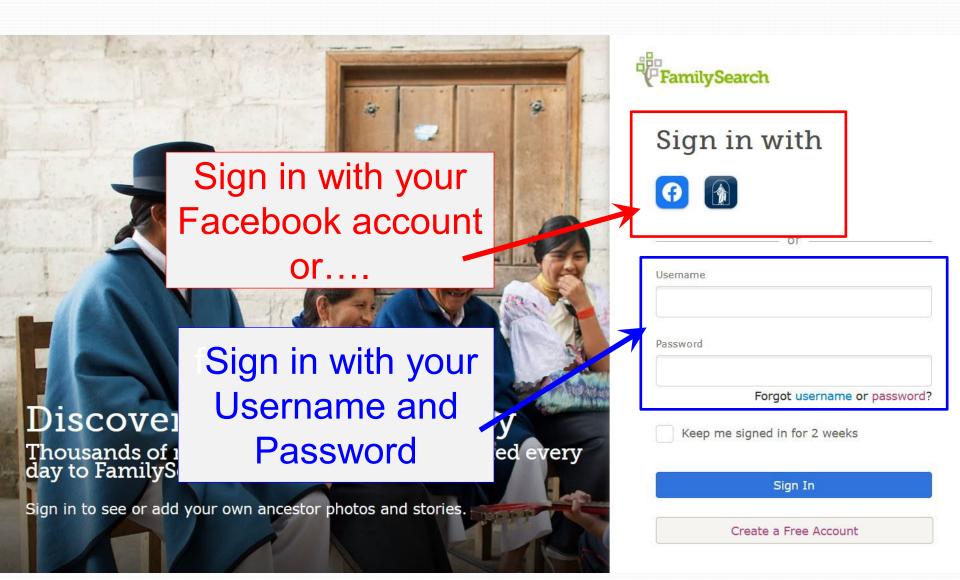

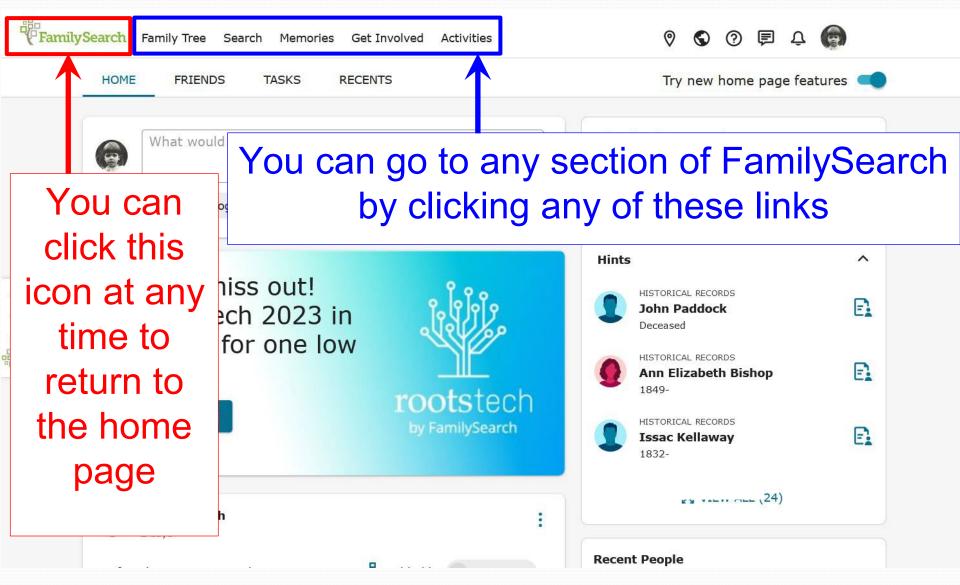

## Accessing Family Tree

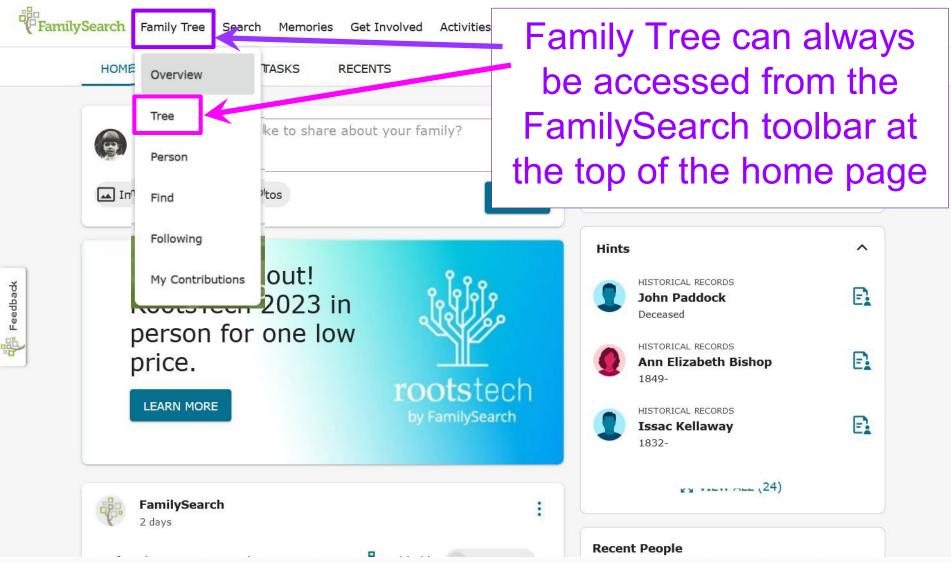

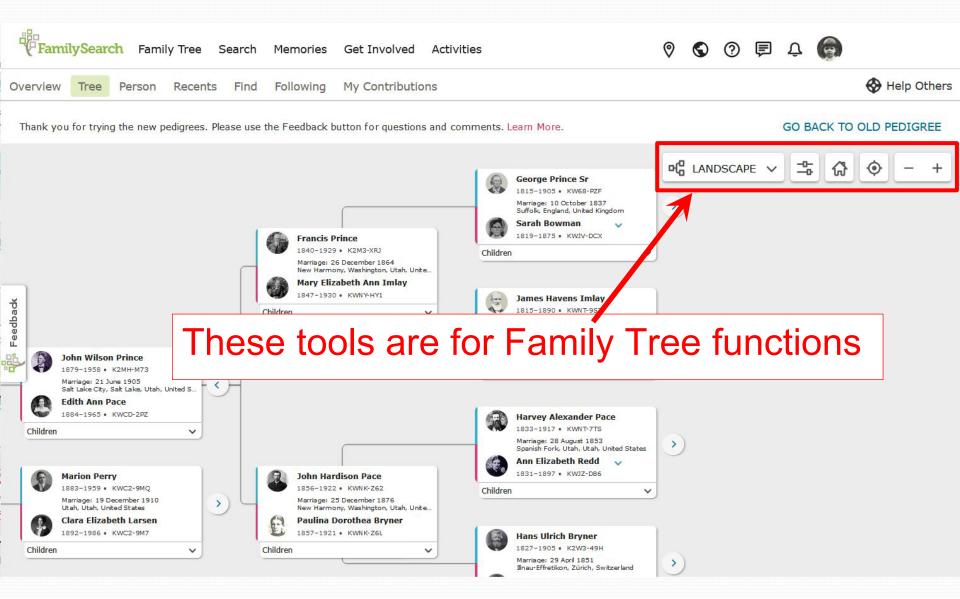

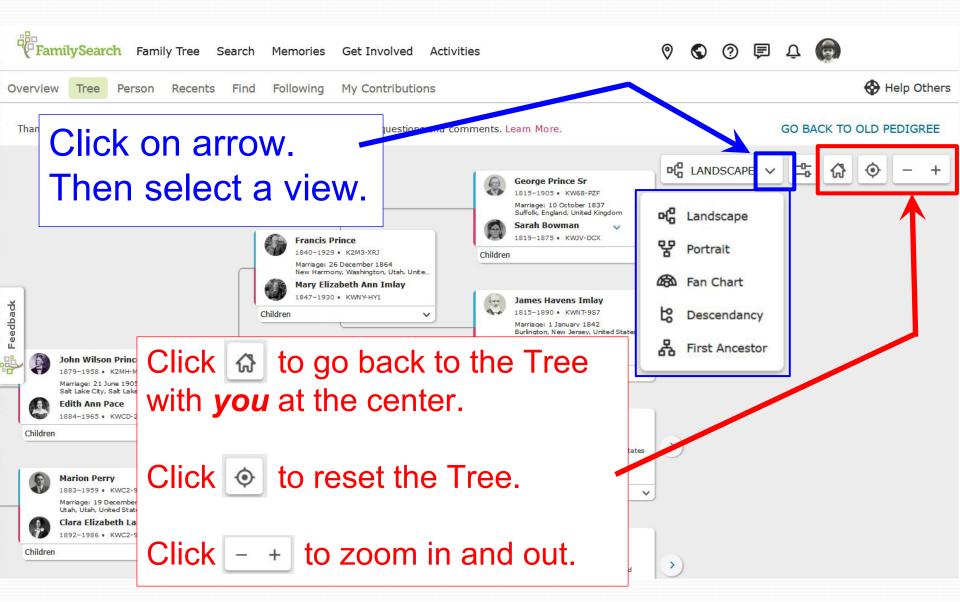

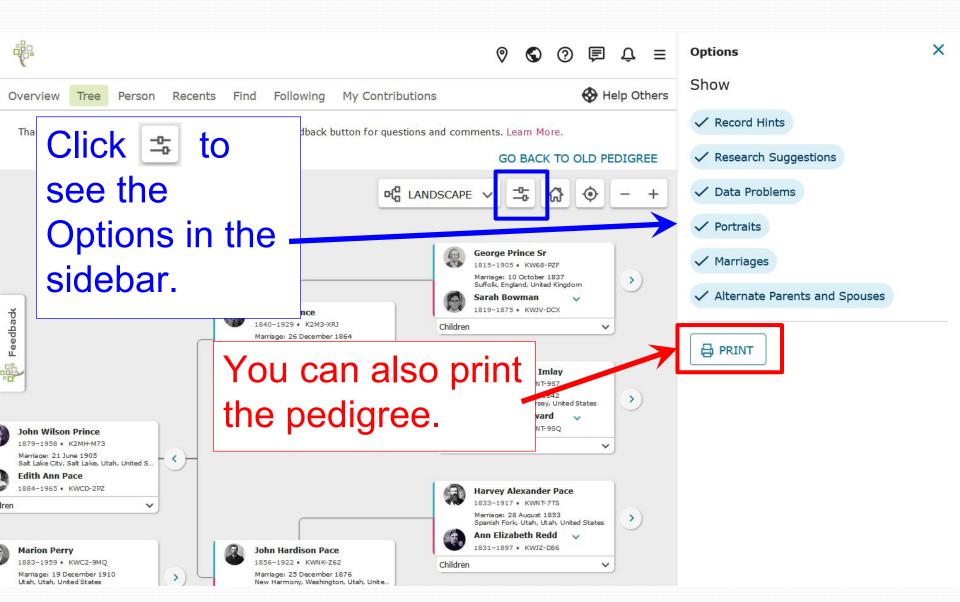

## Landscape View Displays a bowtie pedigree

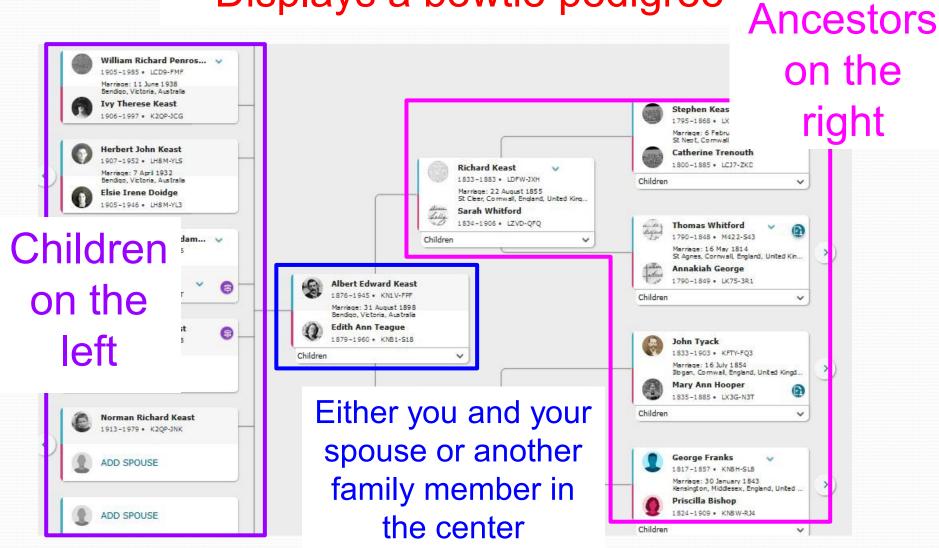

### **Portrait View**

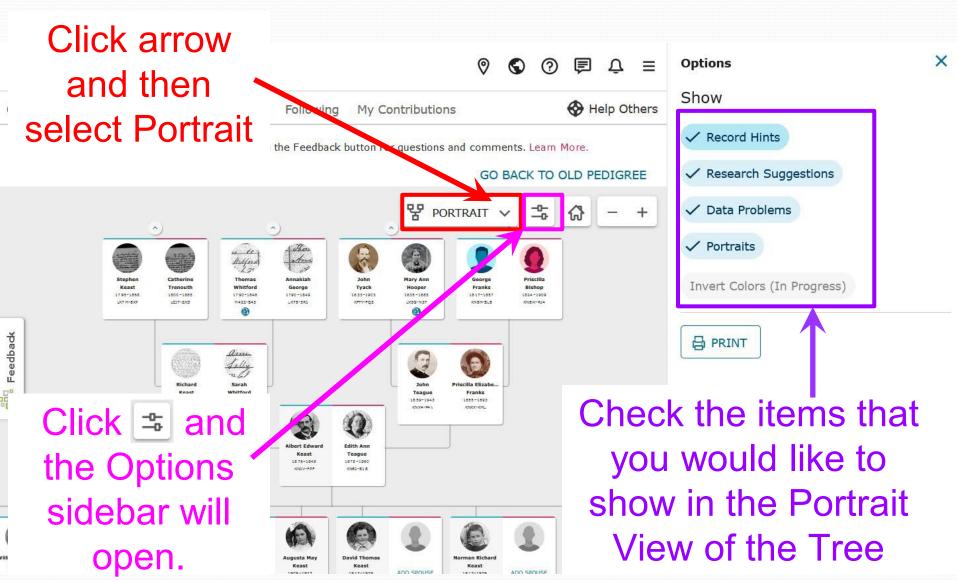

### Fan Chart View

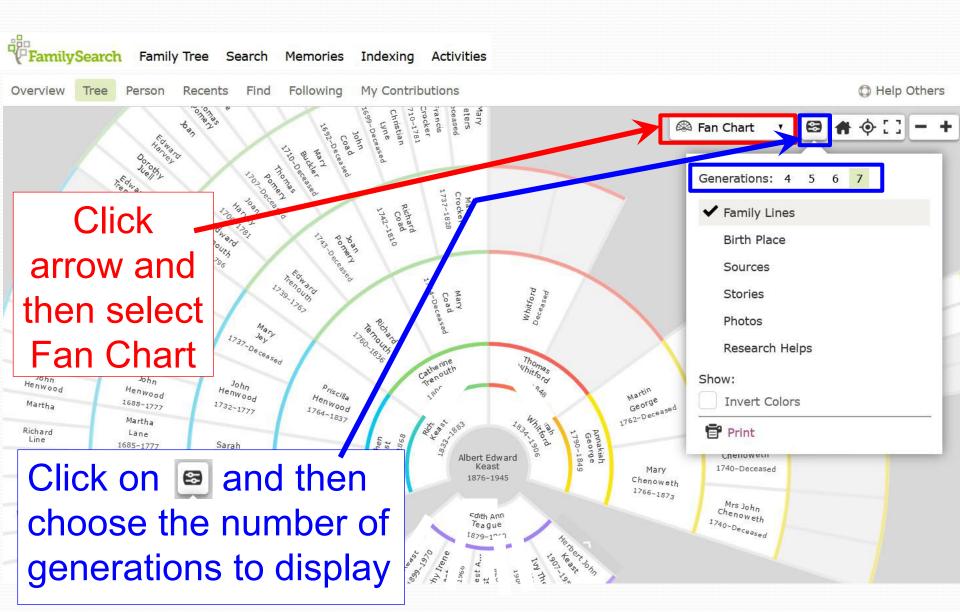

### Fan Chart View

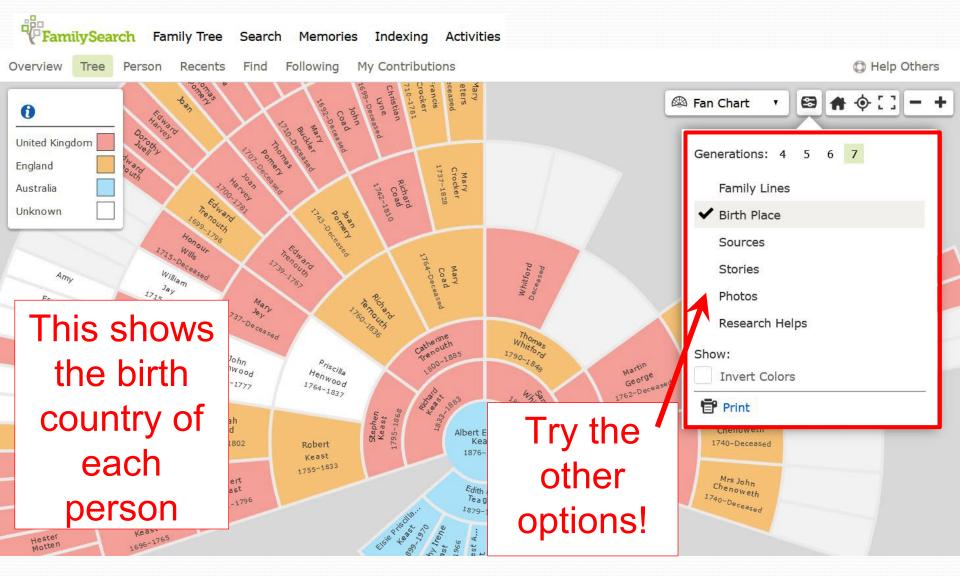

Descendancy View Click & select Family Tree Search Memories Indexing Descendancy, Click S Find Recents Following to oper Po Descendancy Expand **Albert Edward Keast** 1876-1945 • KN 1V-FPF Generations: 1 2 3 **Edith Ann Teague** 1879-1960 • KNB Select the Show: Elsie Priscilla Edith Keast Record Hints number of Research Suggestions **Dorothy Irene Keast** 1901-1965 Data Problems Albert Ernest Augustus Keast generations to Portraits **Ivy Therese Keast** 1906-1997 display Splises **Herbert John Keast** 1907-1952 Invert Colors Ŧ **Augusta May Keast** 1909-1973 • K2QP-NXT George Hamilton Adamson Displays a Uncheck Laurence Adamson 1938 person and Marion Rose Adamson Portraits to see Marion Rose Adamson their Marion Adamson -2022 • more descendants Raymond Collins 1908-Decea descendants **Alan Thomas Keast** -200GSKH-VTD

### First Ancestor View

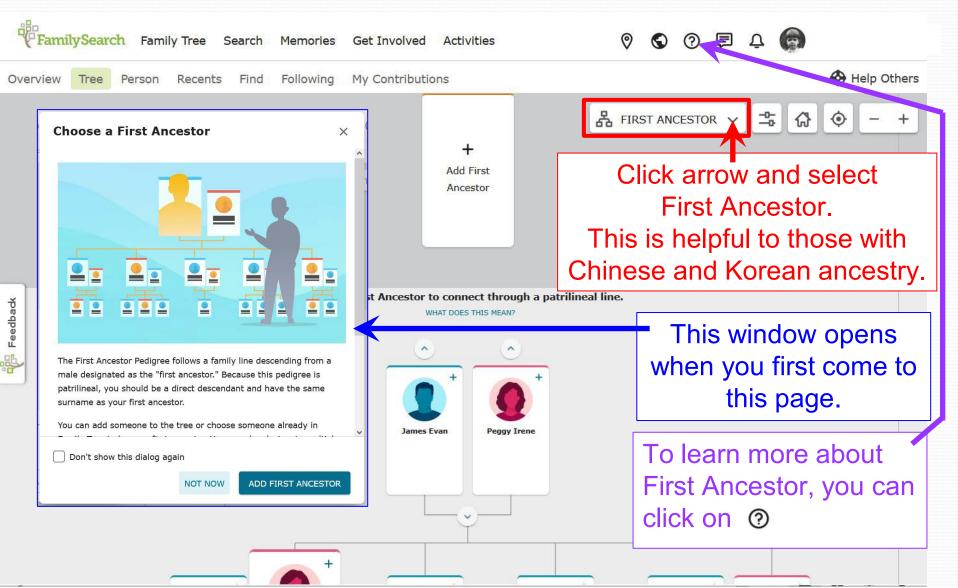

# Viewing a Person in the Center of the Pedigree

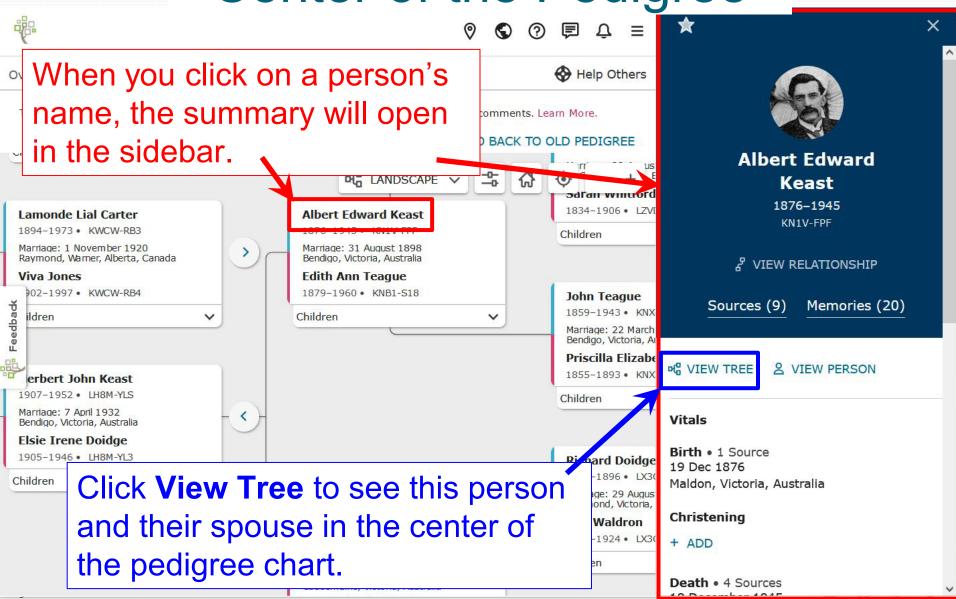

# Viewing a Person in the Center of the Pedigree

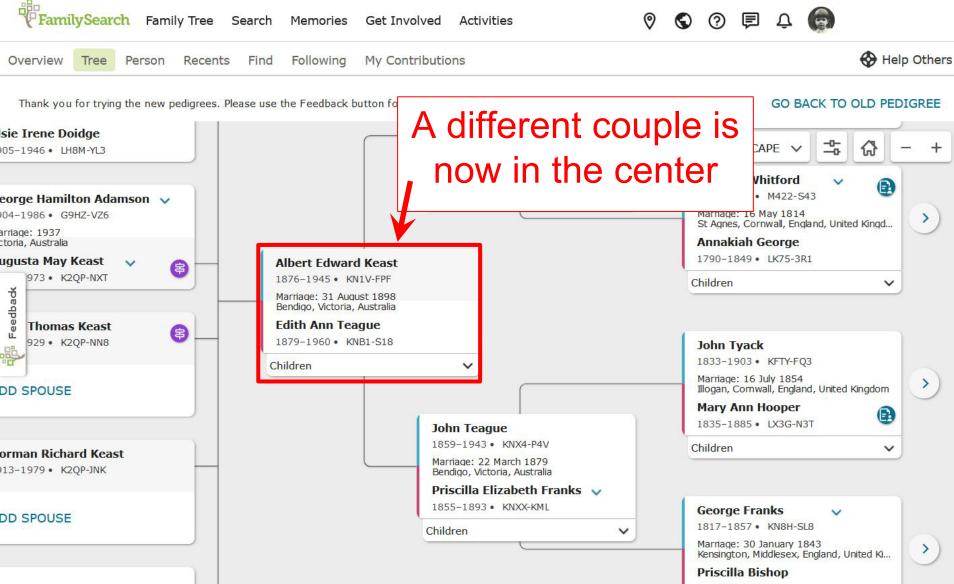

## Viewing a Person in the Center Works the Same in Other Views

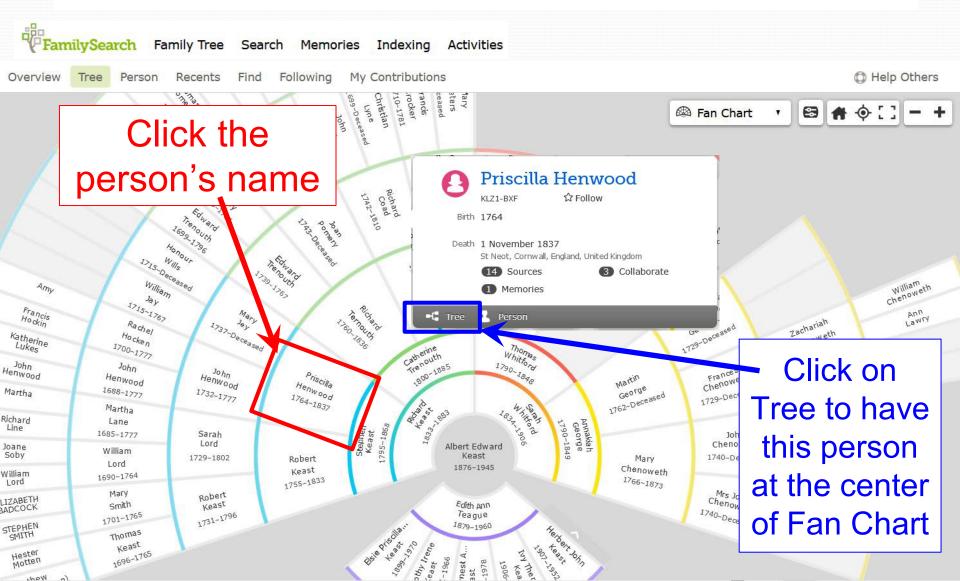

### Using Recents

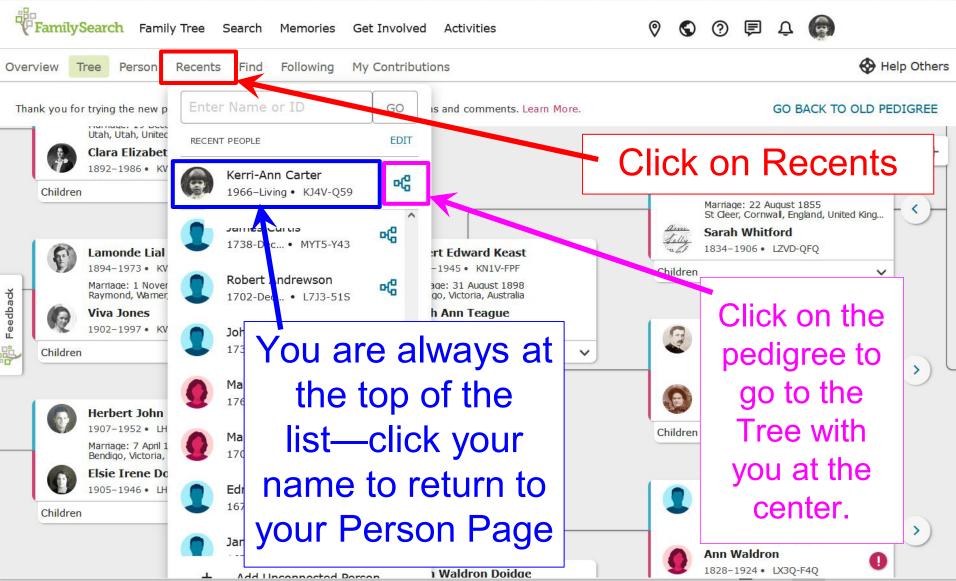

### **Using Recents**

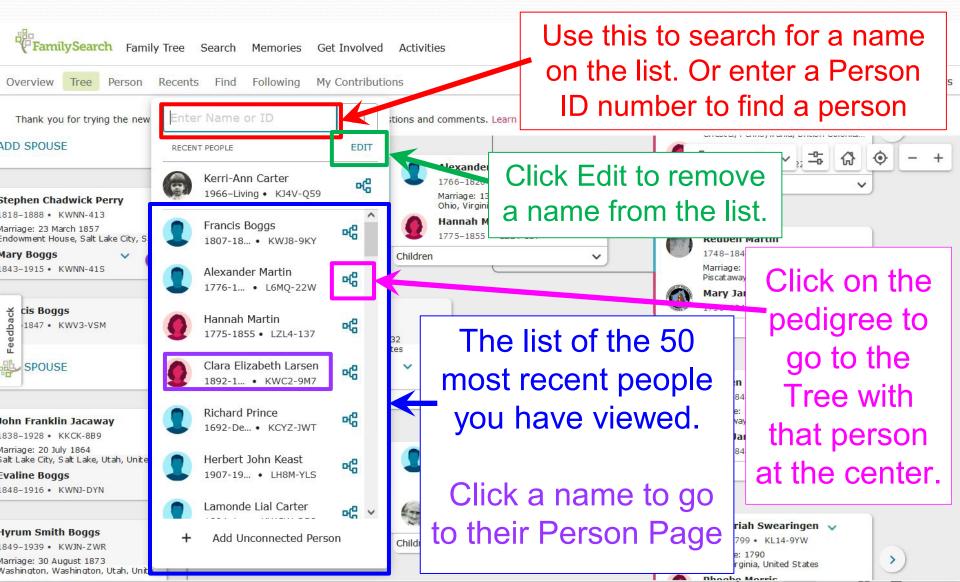

## Find a person on the Tree

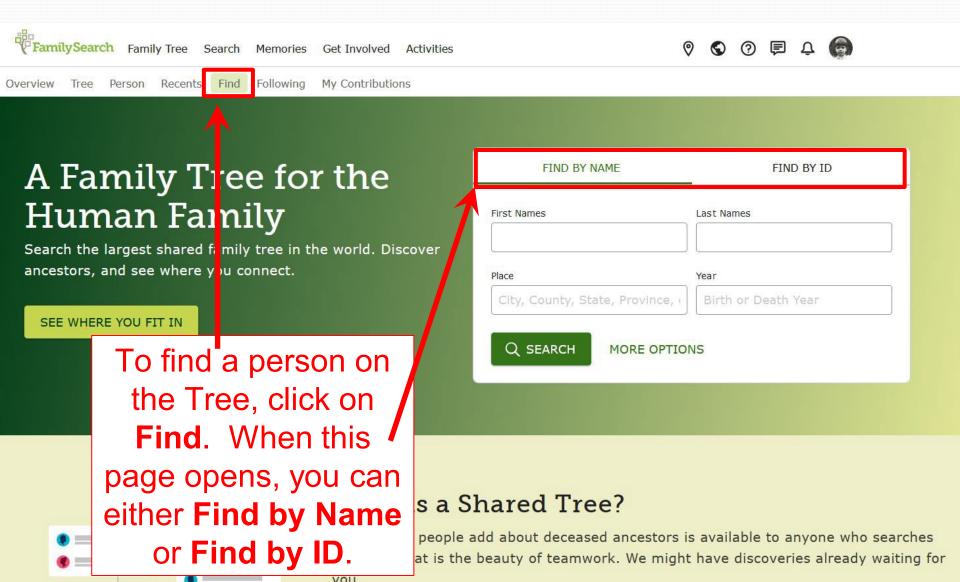

## Using Arrows in Landscape View

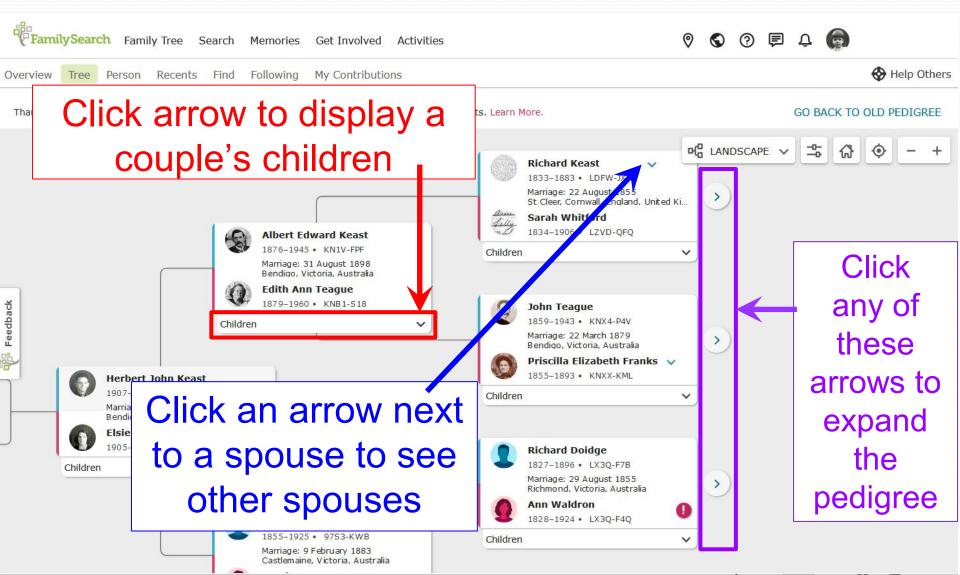

## Moving the Pedigree

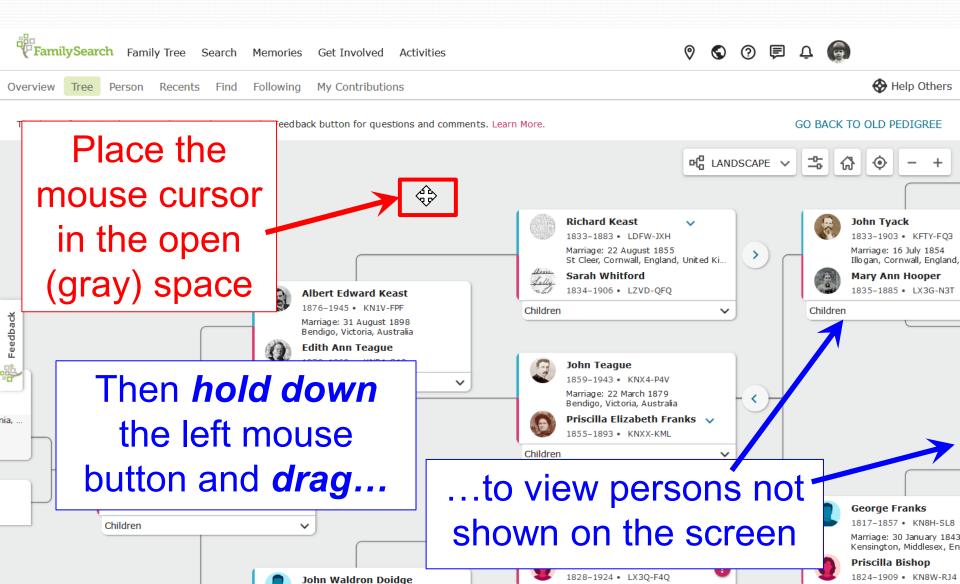

### Reading the Icon Key

You will find these icons displayed on each view of Family Tree except for the fan chart

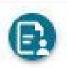

Blue *Record Hint* icons suggest there are indexed records that may pertain to that person

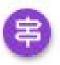

Purple *Research Suggestion* icons suggest what additional research might be needed

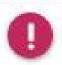

Red *Data Problem* icons suggest major errors--i.e. child born before parents, etc.

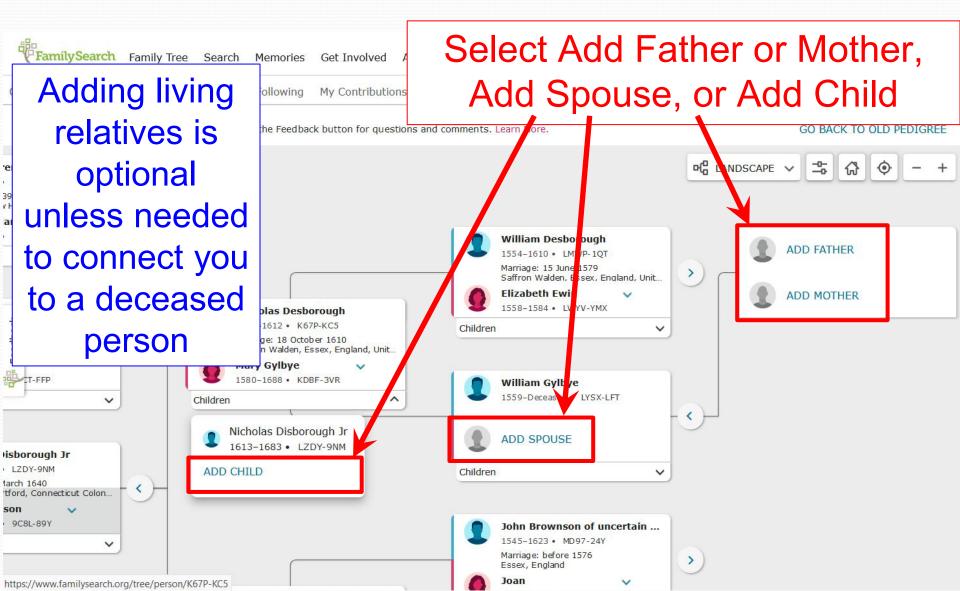

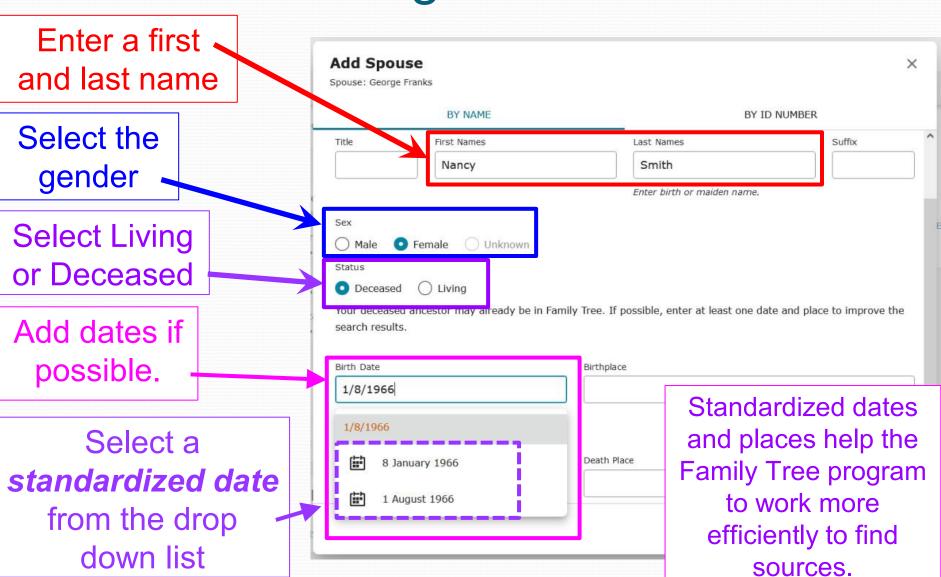

Start typing a place name (go from small to large, i.e. city, county, state, country)

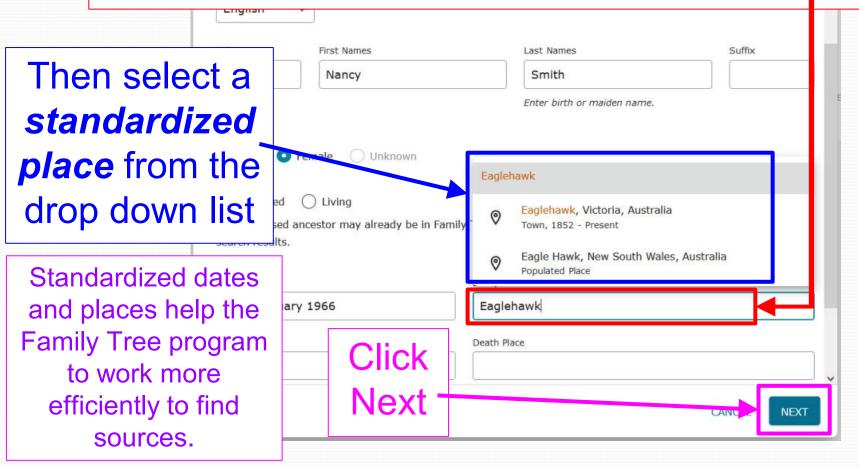

For deceased persons, FamilySearch tries to find a match

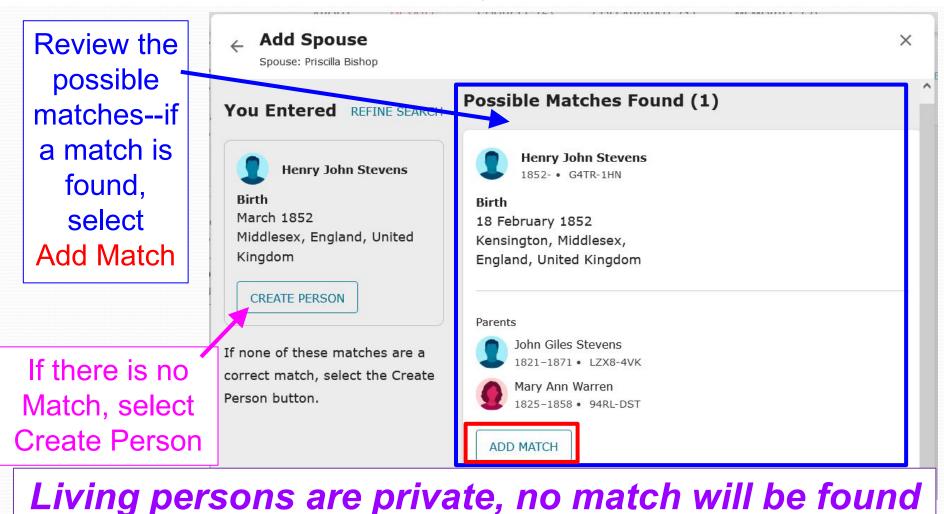

# Viewing a Person in the Center of the Pedigree

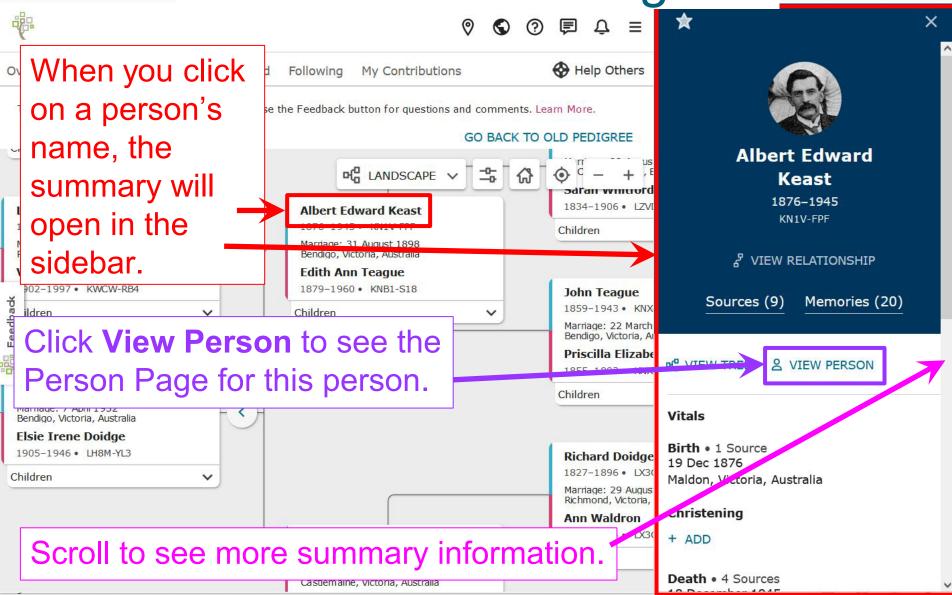

## Understanding the Person Page

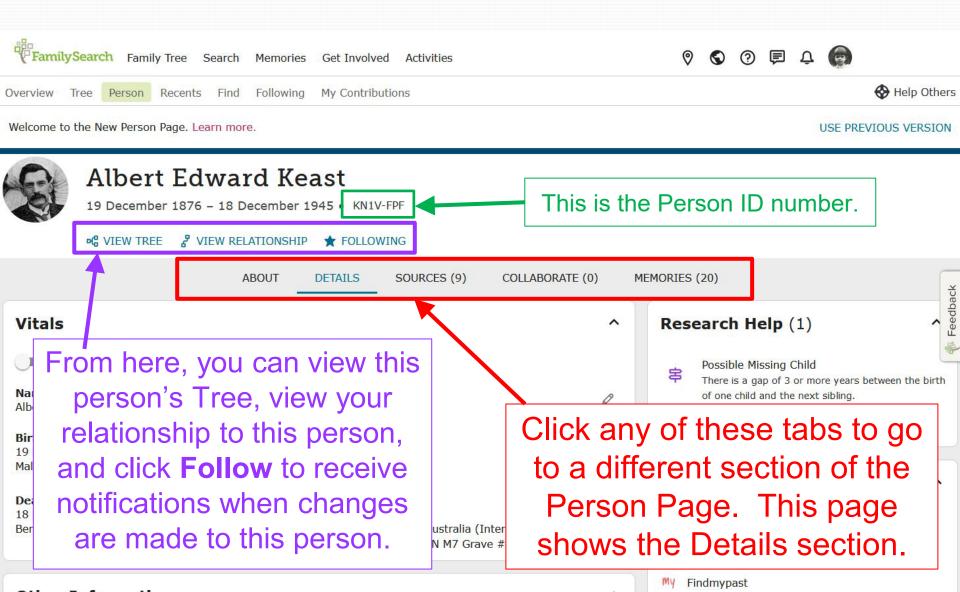

#### Vital Information

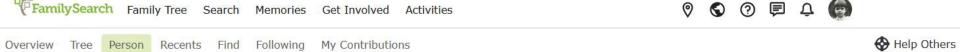

Welcome to the New Person Page. Learn more.

USE PREVIOUS VERSION

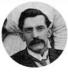

#### Albert Edward Keast

19 December 1876 - 18 December 1945 • KN1V-FPF

of VIEW TREE

₹ VIEW RELATIONSHIP ★ FOLLOWING

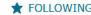

Vitals displays Name, Sex, Birth, Christening, Death, and Burial

**ABOUT** SOURCES (9) COLLABORATE (0) DETAILS Vitals Detail View Name • 4 Sources Sex • 2 Sources Albert Edward Keast Male Birth • 1 Source Christening 19 Dec 1876 + ADD Maldon, Victoria, Australia Death • 4 Sources Burial • 2 Sources 18 December 1945 21 Dec 1945 Bendigo, Victoria, Australia (Interment # Bendigo, Victoria, Australia 033943 Section MON M7 Grave # 12865)

MEMORIES (20)

Click \( \textstyle \) to make changes. It will show who contributed the information and it may show sources.

Findmypast

## Adding Other Information

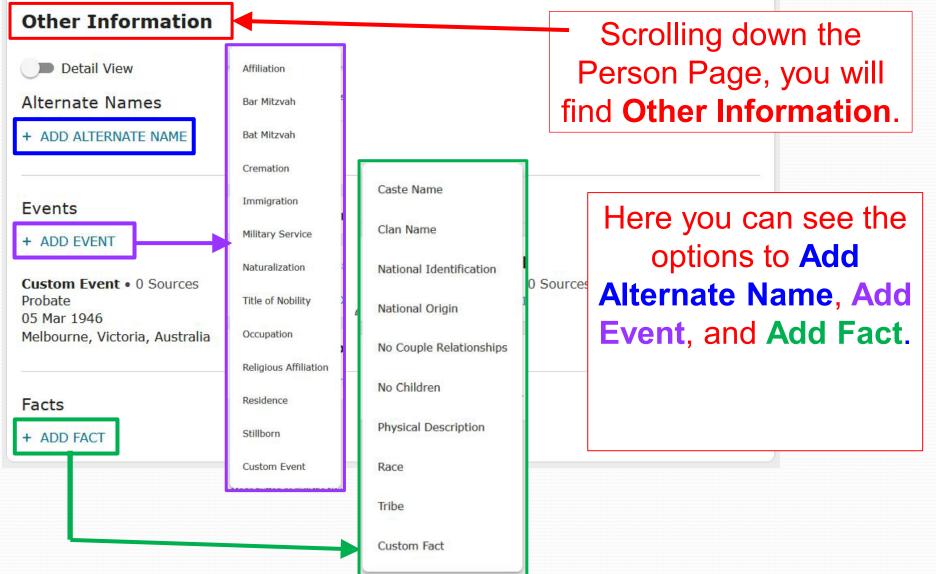

### Family Members

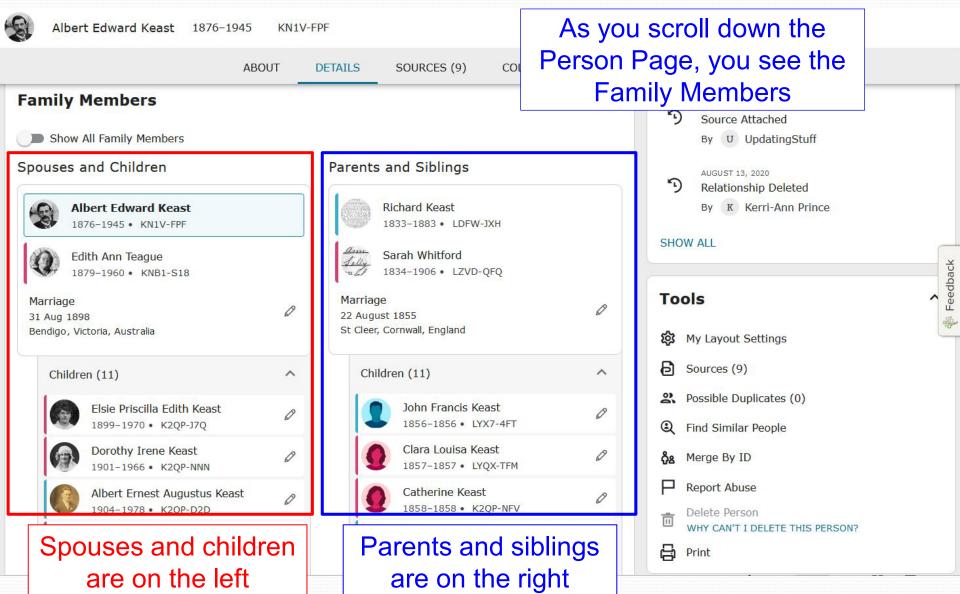

# Family Members

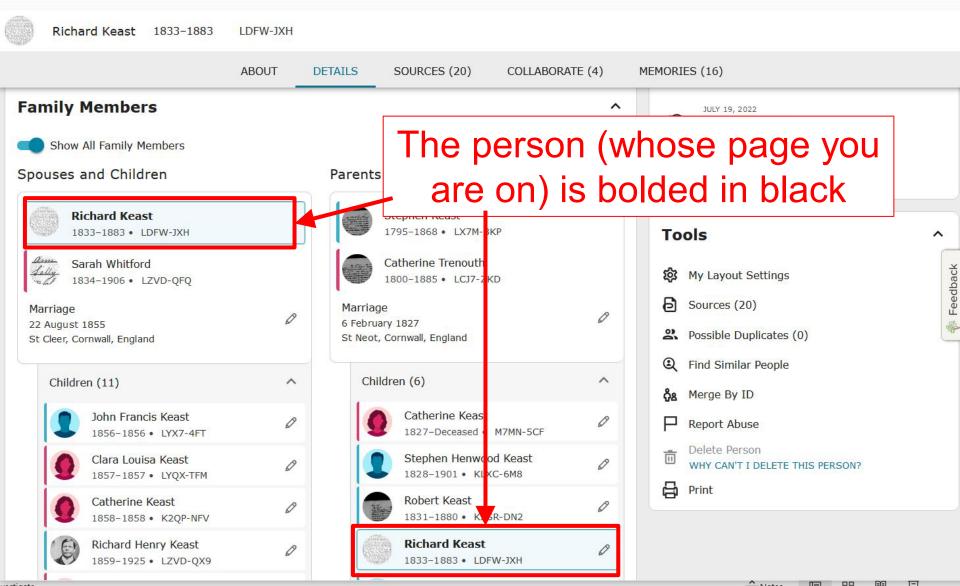

# Viewing a Different Family Member

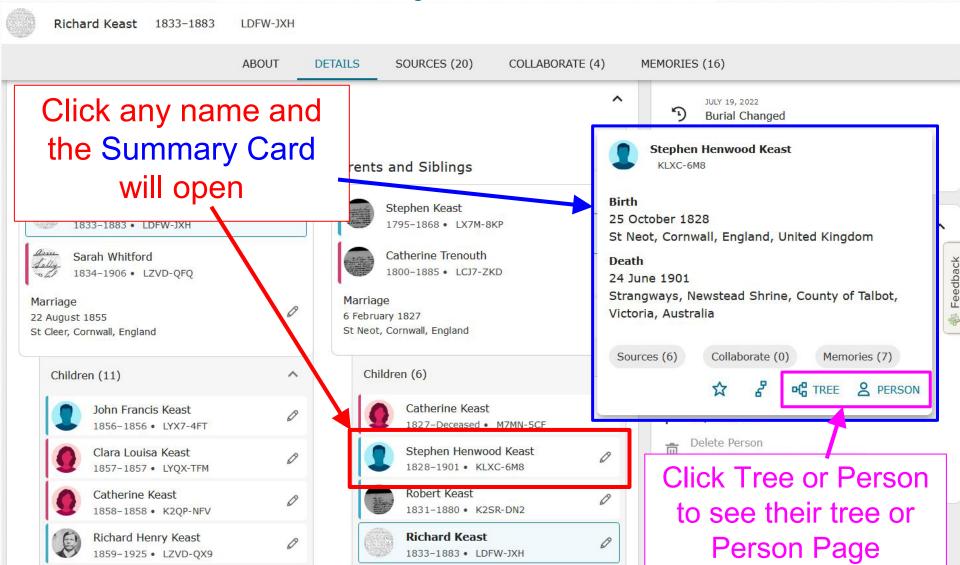

# Adding a Family Member

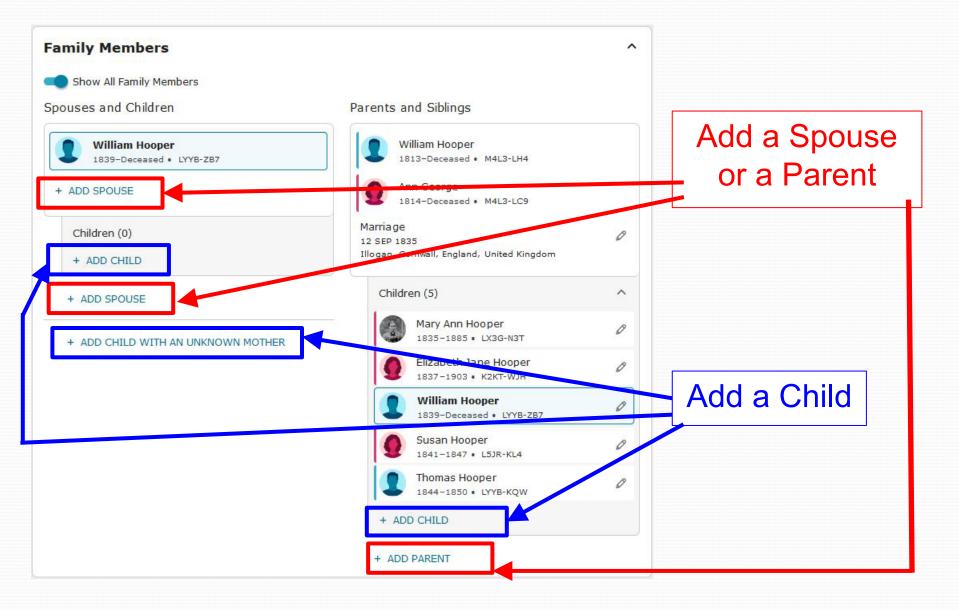

# Adding a Family Member

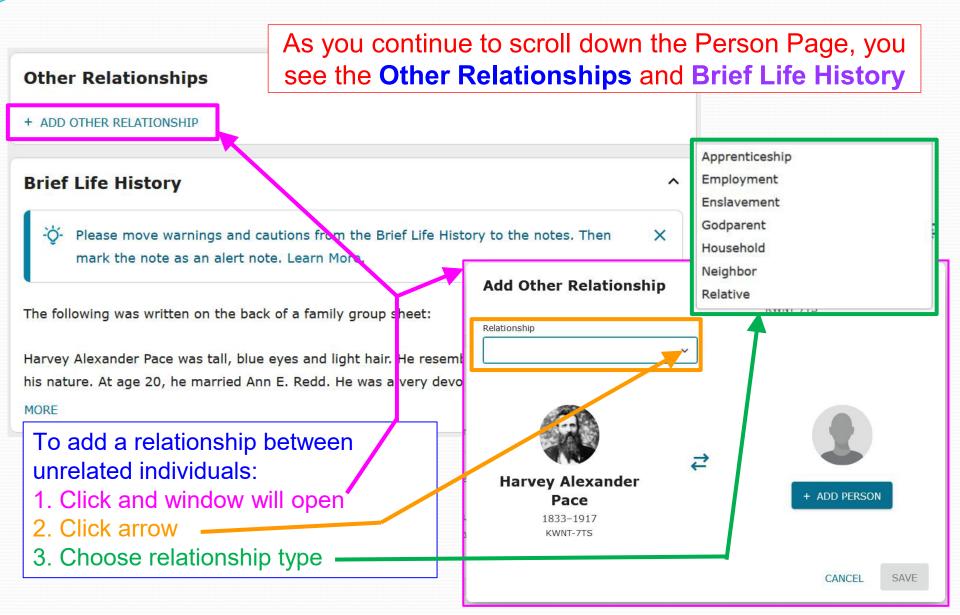

### Research Help

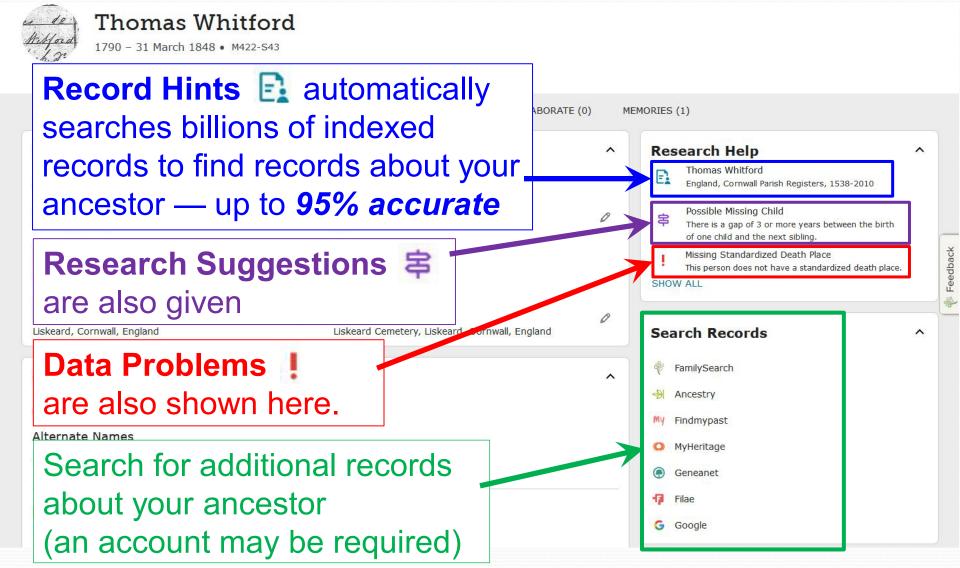

### **Notes**

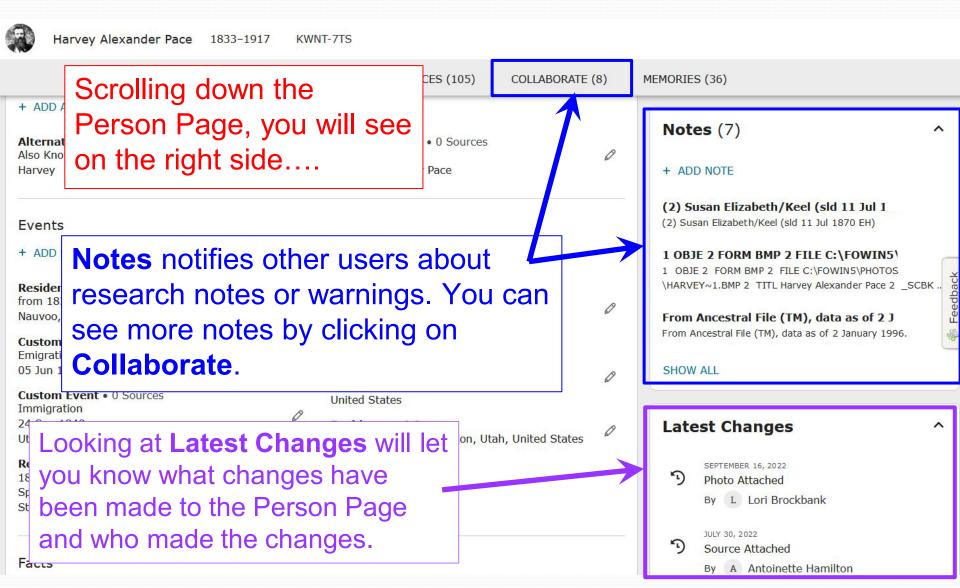

# Layout Settings

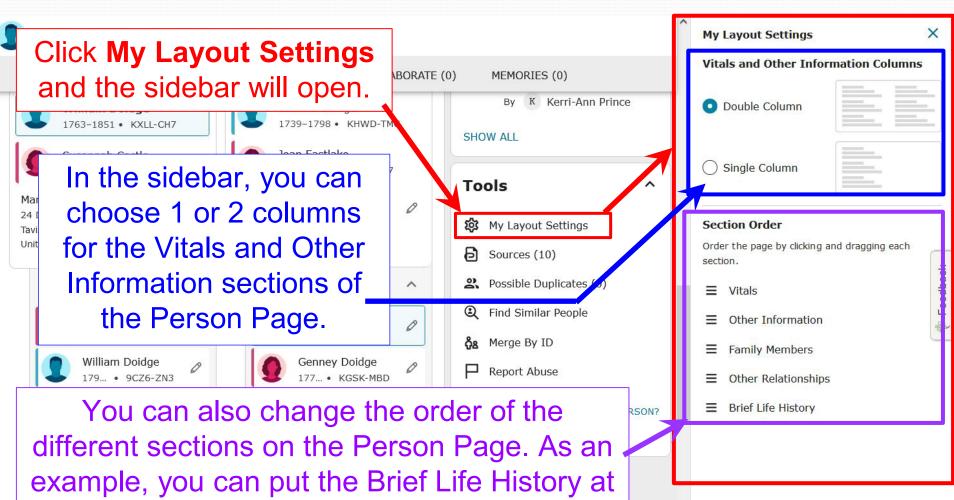

the top of the Person Page. Just click and

hold, then drag to the top of the list and drop.

### Tools

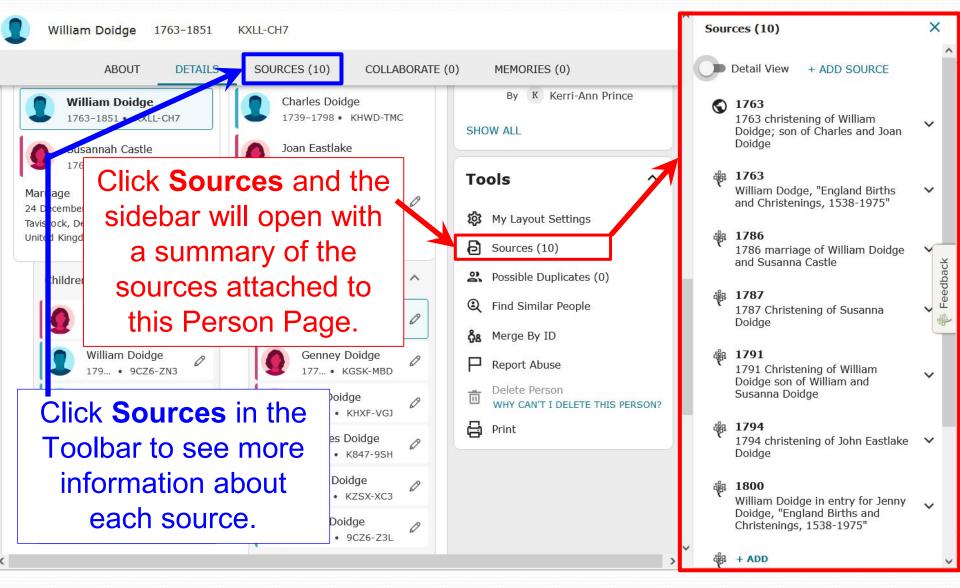

### Tools

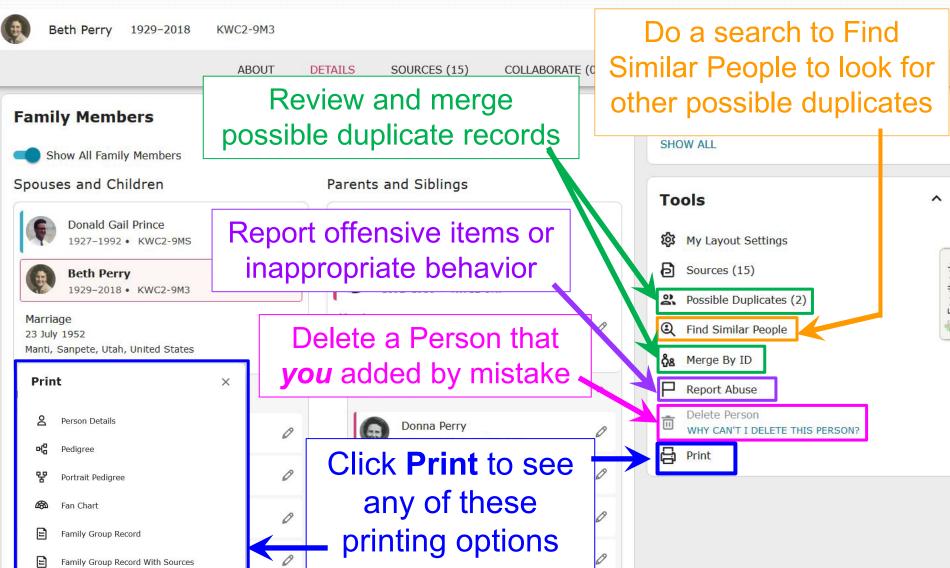

### Sources

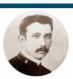

### John Teague

19 June 1859 - 5 December 1943 • KNX4-P4V

Attached Sources verify information about an ancestor

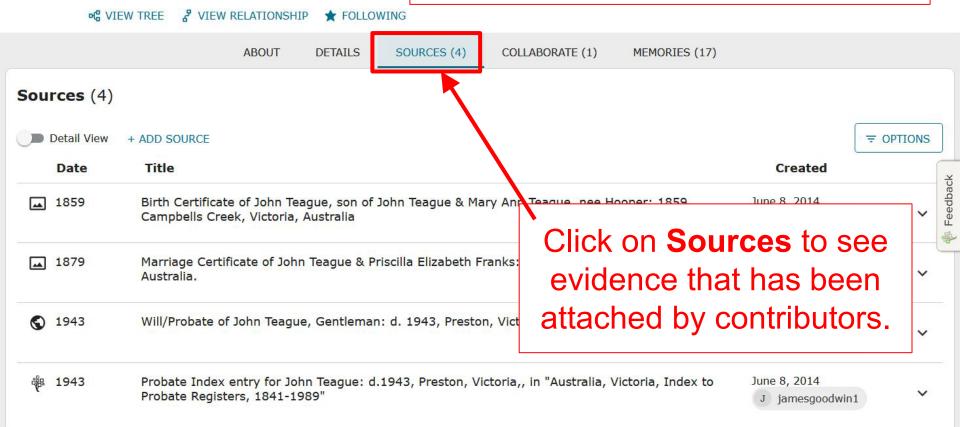

### **About**

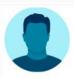

### William Doidge

31 December 1763 - 20 February 1851 • KXLL-CH7

Click on the **About** tab.

**Time Line** 

of VIEW TREE ₹ VIEW RELATIONSHIP ☆ FOLLOW

**ABOUT** 

**DETAILS** SOURCES (10) COLLABORATE (0)

MEMORIES (0)

1763 •

### **Brief Life History of William**

When William Doidge was born on 31 December 1763, in Tavistock, Devon, England, United Kingdom, his father, Charles Doidge, was 24 and his mother,

Joan Eastlake, was 14. He married on 24 December 1786, in Tavistock United Kingdom. They were the pa sons and 1 daughter. He died on 20 in his hometown, at the age of 87, Tavistock, Devon, England, United

#### MORE

This life history was computer-generate information on the Details tab. To change on the Details tab. Learn more

Photos and Memories (0)

This tab summarizes important and interesting information about your ancestors and is meant to help you get to know them quickly.

### **Parents and Siblings**

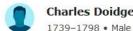

Charles Doidge

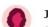

Joan Eastlake

1749-1838 • Female

William Doidge 1763-1851 • Male Susannah Castle 1763- • Female Marriage 24 December 1786

United Kingdom

Birth • Age 0

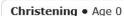

31 December 1763

31 December 1763 Tavistock, Devon, England, United Kingdom

Tavistock, Devon, England,

783 •

1786 •

Historical Event • Age 19

United Kingdom - The Treaty of Paris formally ended the American Revolutionary War between the Kingdom of Great Britain and the United

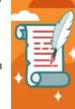

= SHOW

Marriage • Age 22

States of America.

#### Susannah Castle

24 December 1786 Tavistock, Devon, England, United Kinadom

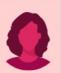

### Discussions and Notes

Click **Collaborate** to see Notes and Discussions for a Person Page

discrepancies and questions about a person

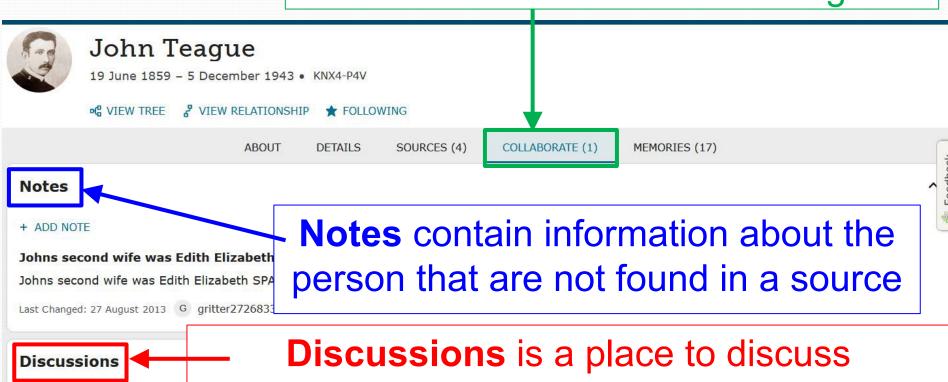

+ ADD DISCUSSION

### Memories

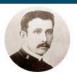

### John Teague

19 June 1859 - 5 December 1943 • KNX4-P4V

**№** VIEW TREE

& VIEW RELATIONSHIP

**★** FOLLOWING

**ABOUT** 

DETAILS

SOURCES (4)

COLLABORATE (1)

Click the **Memories** tab.

MEMORIES (17)

#### ADD MEMORIES

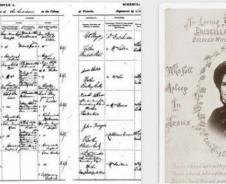

Birth Certificate of Lavinia...

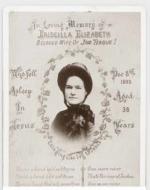

Priscilla Elizabeth Teague, nee...

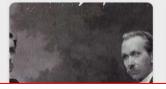

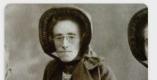

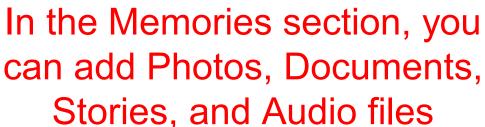

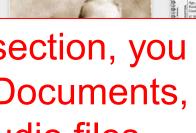

**∓** FILTER

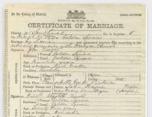

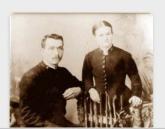

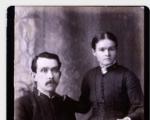

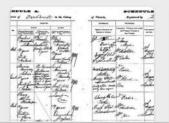

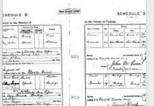

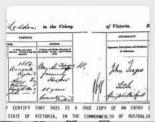

al Marriage cate for...

Find Memories

# Living People

Living people are marked as a Private Person

#### **Living Person**

Only you can see and edit this person in Family Tree. However, anyone could potentially see the photos, documents, and stories that are attached to this person. Learn more.

 Each living person on the Tree is your personal copy of them that only you can see.

^

- Your relatives will have a different copy for each living family member.
- Anyone may potentially see photos, documents, and stories attached to a living person when it is also attached to a deceased person.

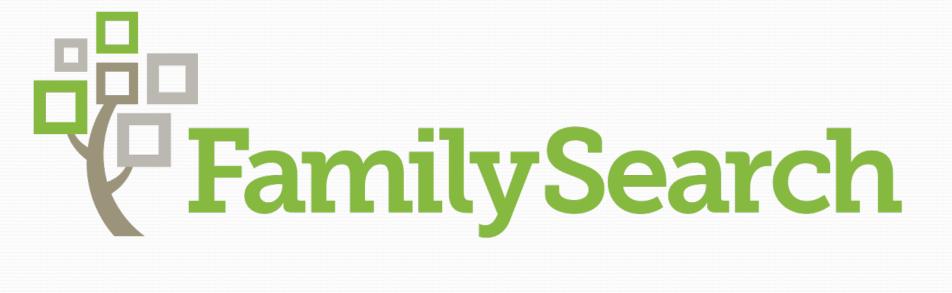